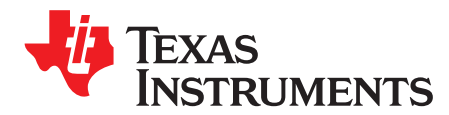

*Application Report SLAA687–February 2016*

# *Troubleshooting Guide for PGA411-Q1*

*FeiXu*

*Ankur Verma*.................................................................................................. *Mixed Signal Automotive*

#### **ABSTRACT**

Use this guide as the first step in troubleshooting any issues while using the PGA411-Q1 device. This guide includes example waveforms and information on faults that assist in the process to troubleshoot issues.

#### **Contents**

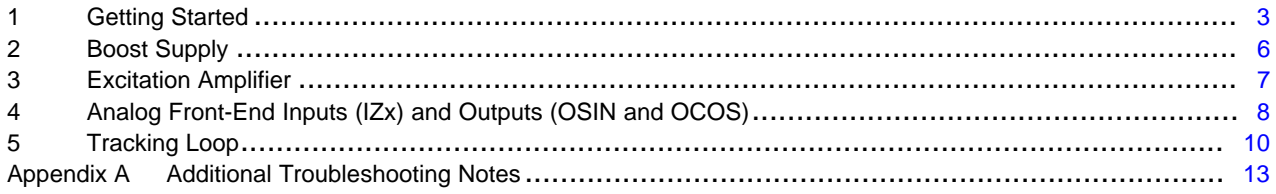

#### **List of Figures**

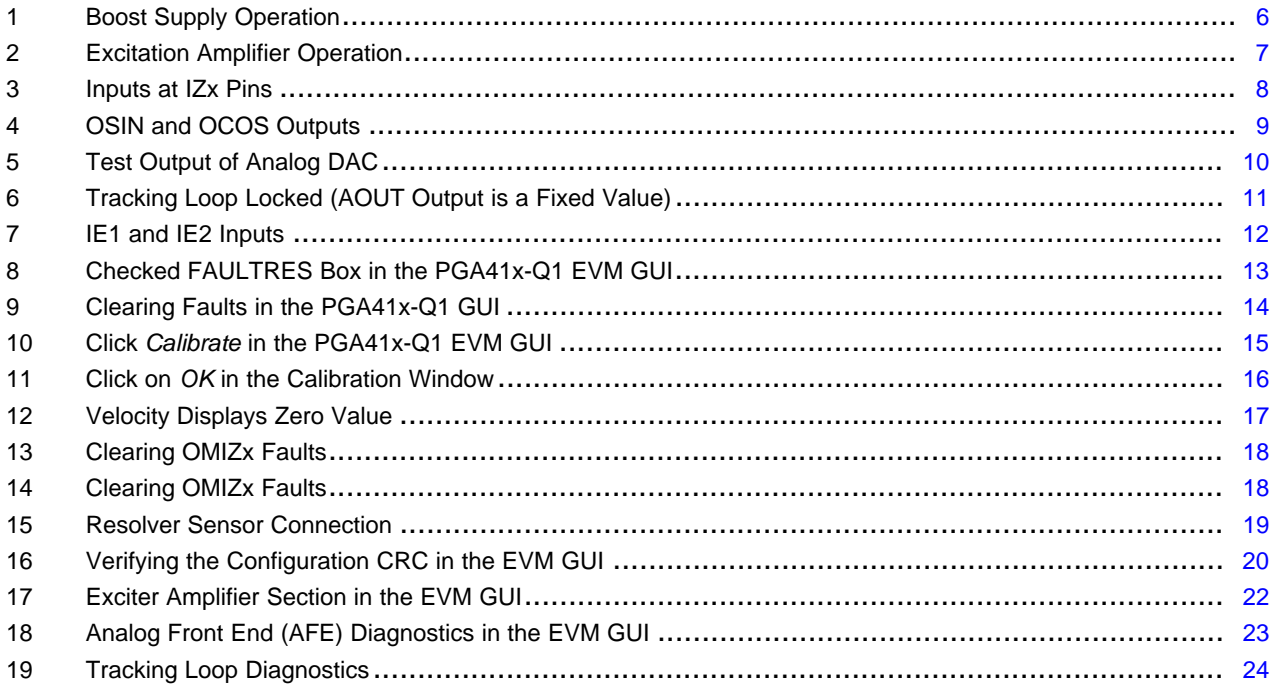

#### **List of Tables**

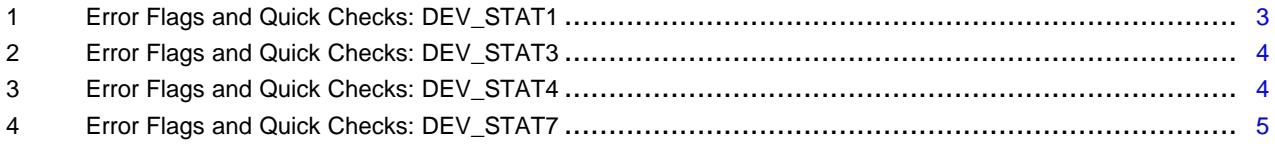

All trademarks are the property of their respective owners.

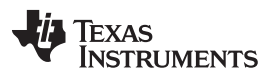

[www.ti.com](http://www.ti.com)

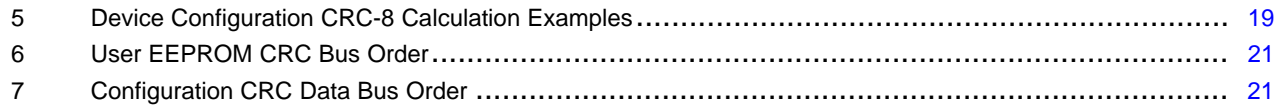

[www.ti.com](http://www.ti.com) *Getting Started*

### <span id="page-2-0"></span>**1 Getting Started**

To read the faults, refer to the DEV\_STAT1, DEV\_STAT3, DEV\_STAT4, and DEV\_STAT7 registers in the PGA411-Q1 data sheet ([SLASE76\)](http://www.ti.com/lit/pdf/SLASE76). Refer to [Table](#page-4-0) 1 through Table 4 for support on troubleshooting these faults which are read using the registers.

**Troubleshooting Note:** When FAULTRES is pulled high by the microcontroller (for example to VIO), faults are reported normally. When FAULTRES is pulled low, all the faults are cleared. When FAULTRES is again pulled high, all the faults that exist in the system should be displayed.

<span id="page-2-1"></span>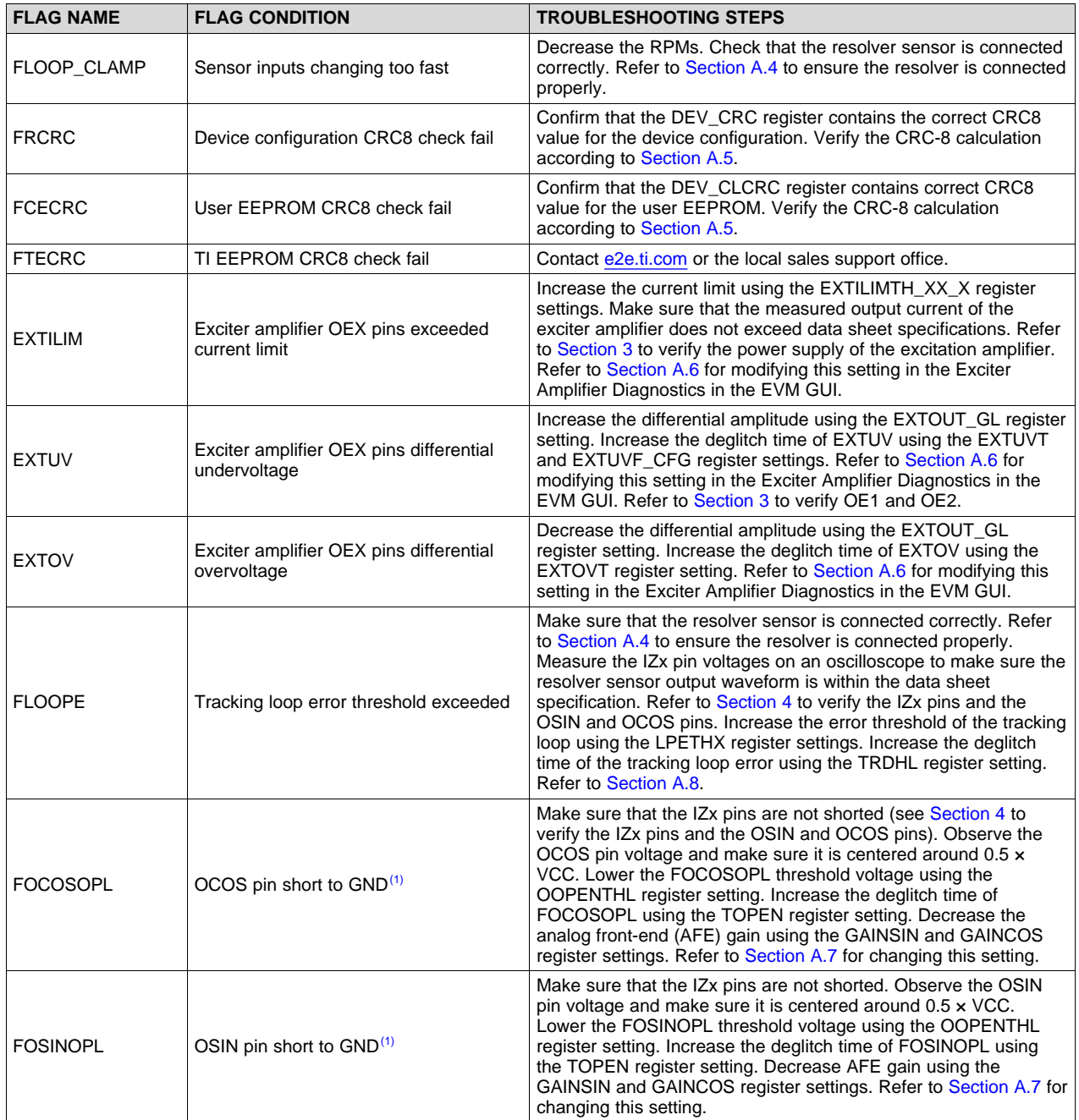

#### **Table 1. Error Flags and Quick Checks: DEV\_STAT1**

(1) A short on the OCOS pin does not trigger not trigger this short; it detects shorts on the IZx pin.

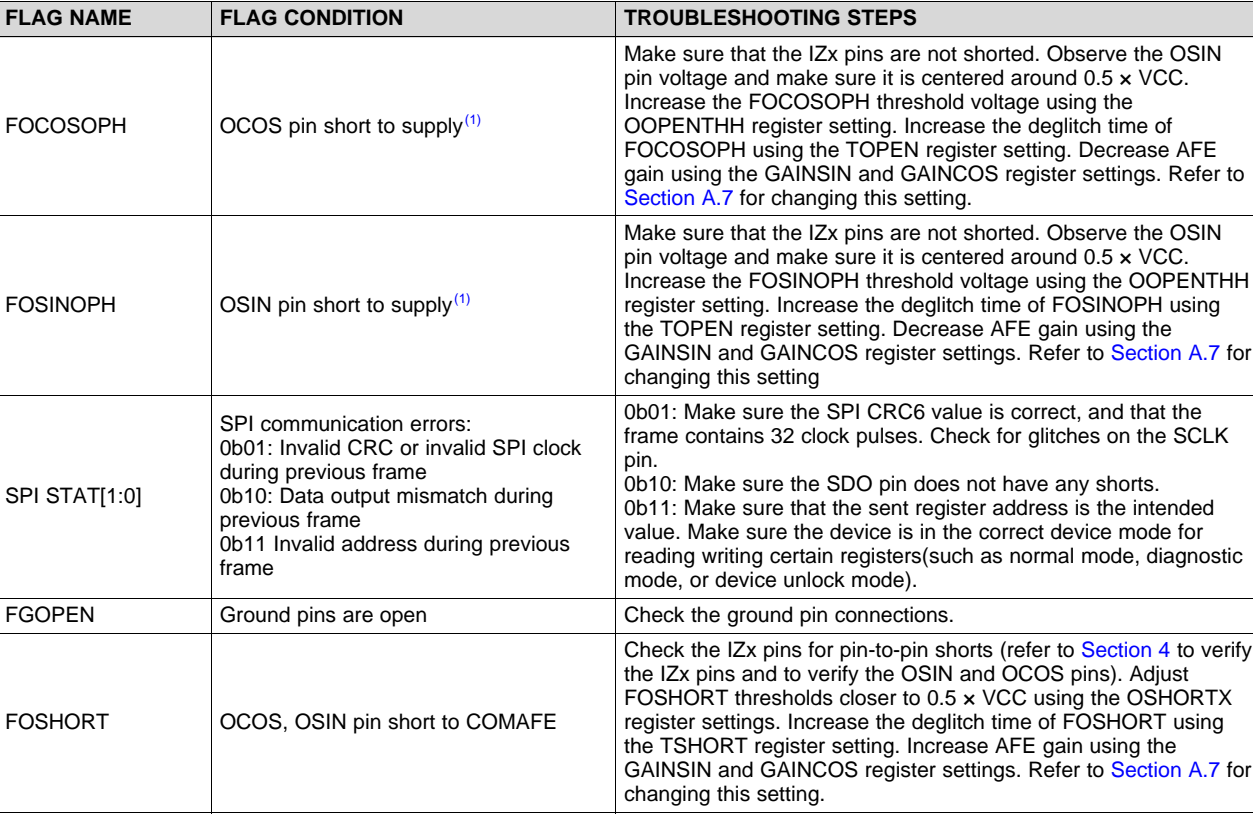

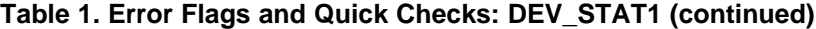

# **Table 2. Error Flags and Quick Checks: DEV\_STAT3**

<span id="page-3-0"></span>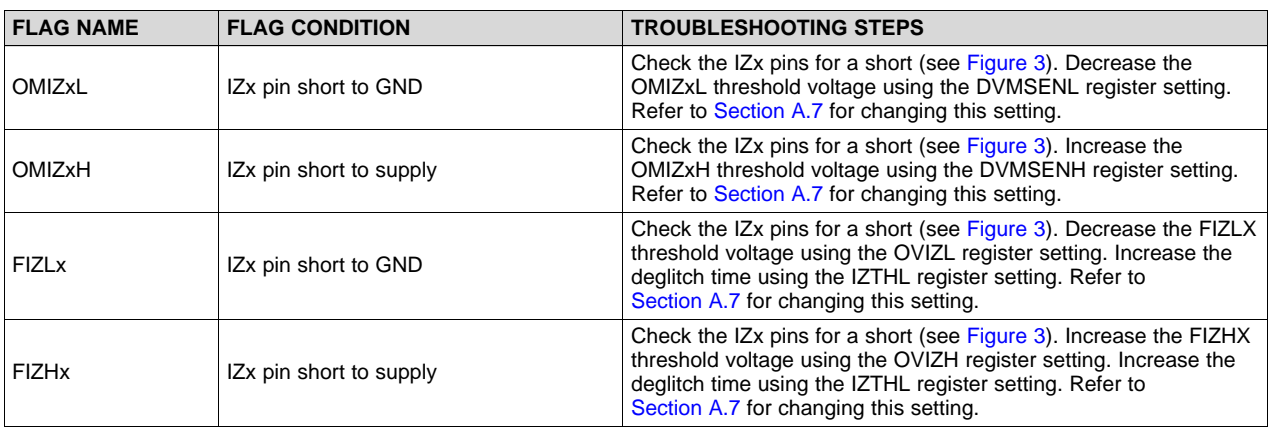

# **Table 3. Error Flags and Quick Checks: DEV\_STAT4**

<span id="page-3-1"></span>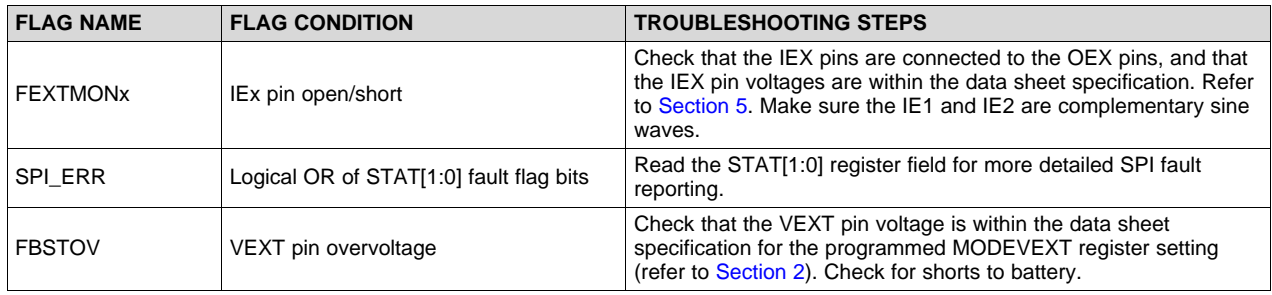

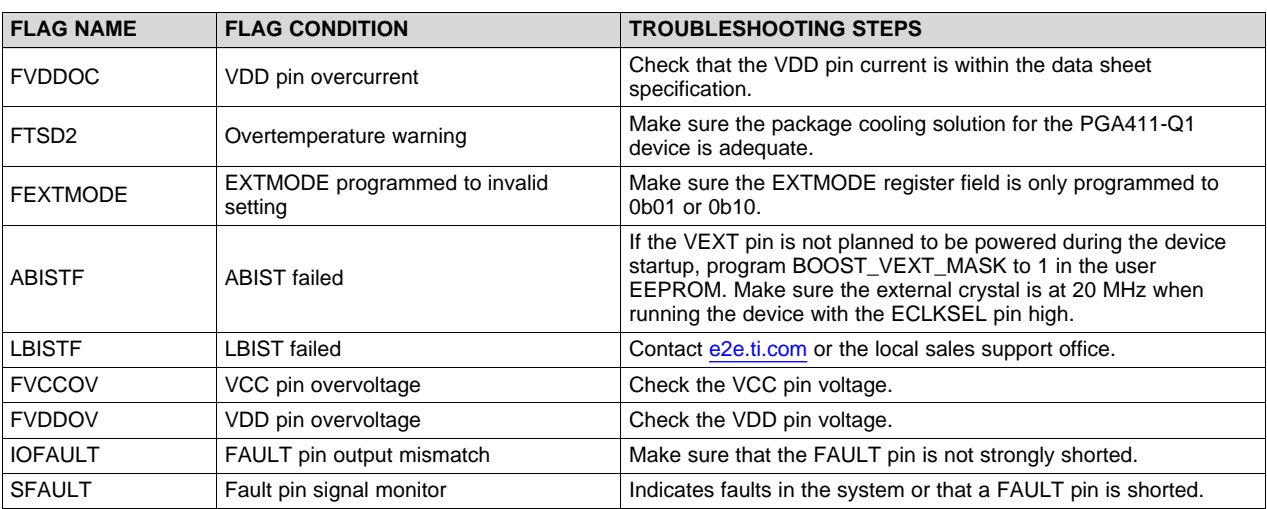

## **Table 3. Error Flags and Quick Checks: DEV\_STAT4 (continued)**

#### **Table 4. Error Flags and Quick Checks: DEV\_STAT7**

<span id="page-4-0"></span>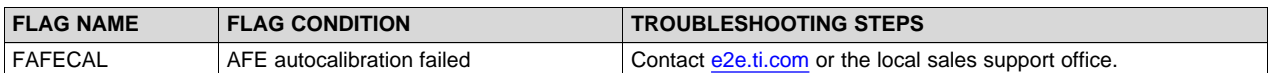

For additional troubleshooting help, see the following sections:

- FAULTRES operation, [Section](#page-12-2) A.1
- Reading non-zero velocity from the PGA411-Q1 output, [Section](#page-13-1) A.2
- Boost supply operation issues, [Section](#page-5-0) 2
- Tracking loop operation (including AOUT), [Section](#page-23-1) 5 and Section A.8

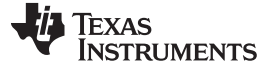

### <span id="page-5-0"></span>**2 Boost Supply**

Ensure that the boost supply is switching properly and that no unexpected noise exists in the system.

[Figure](#page-5-1) 1 shows the boost example from 5 V to 12 V. The switching frequency can vary from approximately 380 kHz to 420 kHz. The typical switching frequency is approximately 414 KHz.

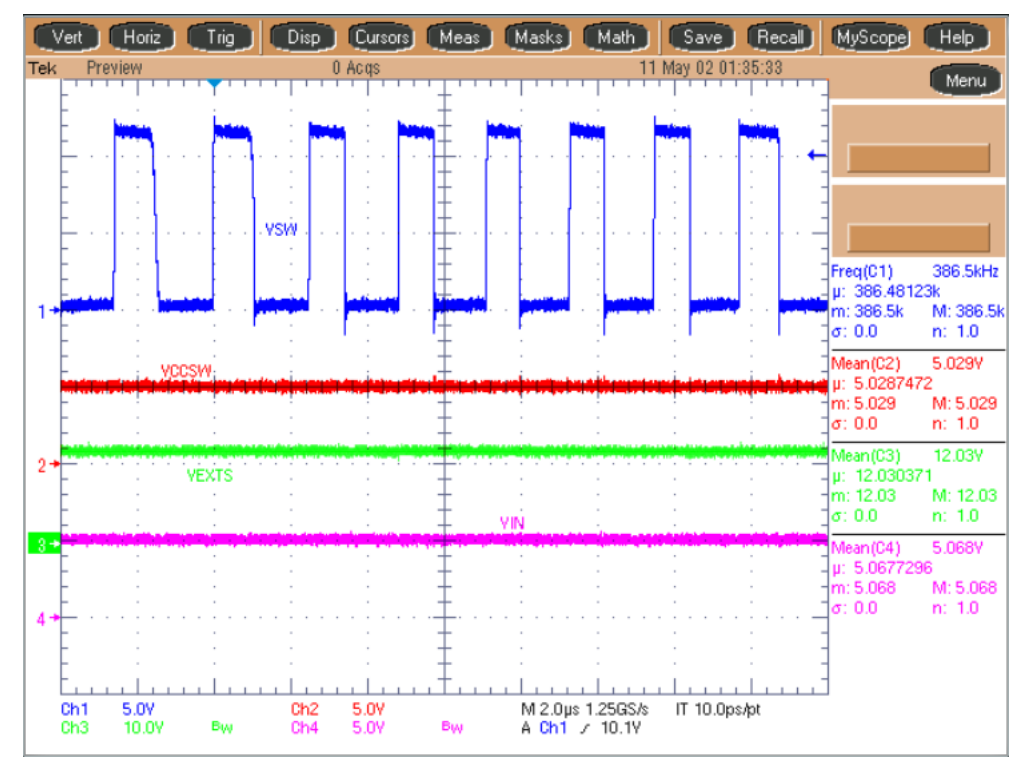

For a target voltage of 12 V.

**VSW —** is the boost switching node of PGA411-Q1

**VCCSW —** is the input supply of the boost

**VEXTS —** is the boost regulator feedback pin; the diagnostics monitoring is on the VEXT pin

<span id="page-5-1"></span>**VIN —** is the input to the board

#### **Figure 1. Boost Supply Operation**

**Troubleshooting Note:** Check the input voltage and output voltage of the boost supply. Otherwise, check the power supply source and values of the components used in the boost supply. If the boost power supply is not stable, ensure these values match those recommended in the data sheet. Also, ensure that the layout of the power supply board follows the recommendations listed in the PGA411-Q1 data sheet.

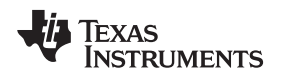

[www.ti.com](http://www.ti.com) *Excitation Amplifier*

### <span id="page-6-0"></span>**3 Excitation Amplifier**

[Figure](#page-6-1) 2 shows the excitation amplifier outputs (OE1 and OE2) referenced to ground. To help troubleshoot excitation amplifier, first make sure that the OE1 and OE2 waveforms look like those shown in [Figure](#page-6-1) 2 when the resolver is not connected. Also, make sure QVCC and VEXT are in the expected range according to the PGA411-Q1 data sheet specifications.

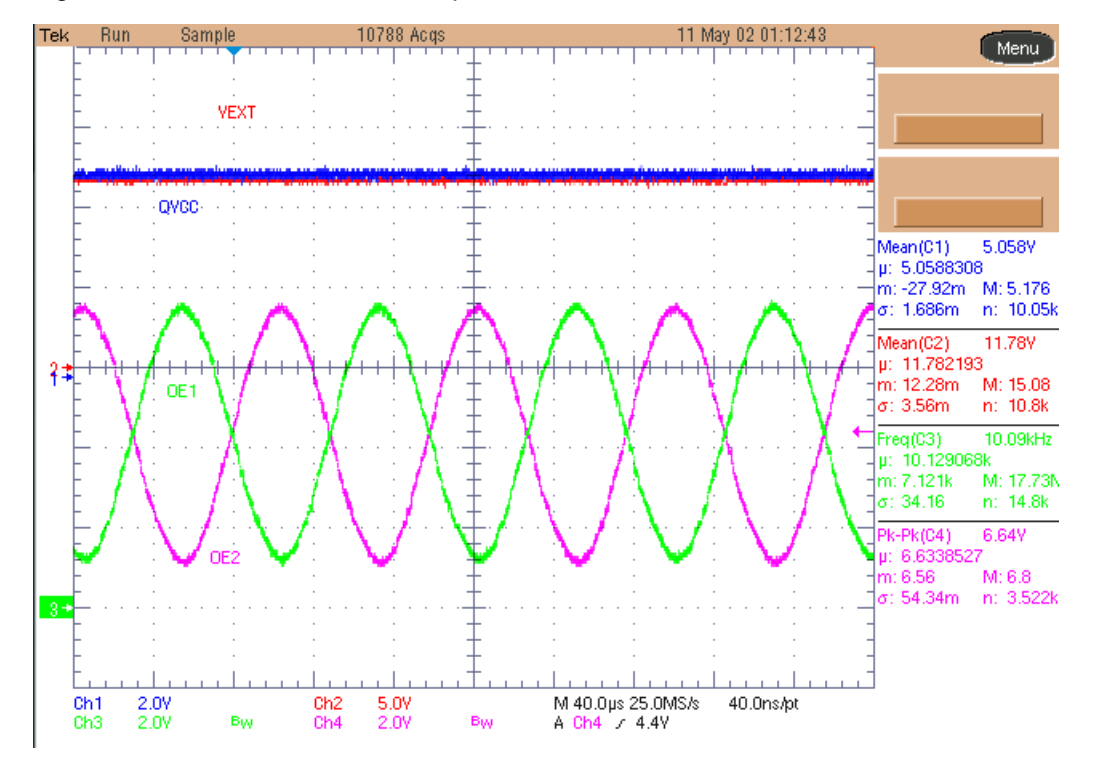

**QVCC —** is the quiet VCC for PGA411-Q1

- **VEXT —** is the exciter power-supply output or exciter-amplifier input supply
- **OE1 —** is the output of exciter amplifier (referenced to ground)
- <span id="page-6-1"></span>**OE2 —** is the output of exciter amplifier (referenced to ground)

#### **Figure 2. Excitation Amplifier Operation**

**Troubleshooting Note:** The quiet VCC (QVCC) and exciter power supply (VEXT) should have goodquality decoupling capacitors at the device pins to prevent noise that can cause disturbance in device operation.

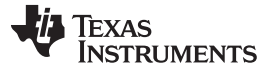

### <span id="page-7-0"></span>**4 Analog Front-End Inputs (IZx) and Outputs (OSIN and OCOS)**

With resolver connected, review the IZ1, IZ2, IZ3, and IZ4 inputs. Different types of resolver sensors can have a different transfer coefficient which is usually in the range of 0.35 to 0.5. Therefore, additional resistance may be needed in the input signal path to further attenuate the input signal which otherwise would cause the OSIN and OCOS outputs to saturate.

**Troubleshooting Note:** Use the equations from the data sheet to calculate component values and to select the value of the resistors at the AFE input. Again, depending on the resolver, the SIN and COS signals must be adjusted so that the OSIN and OCOS output swing follows the input requirements listed in the data sheet specifications. Adjust GAINCOS or GAINSIN to a lower setting if OCOS or OSIN are not within the specifications.

#### [Figure](#page-7-1) 3 shows the IZ signals.

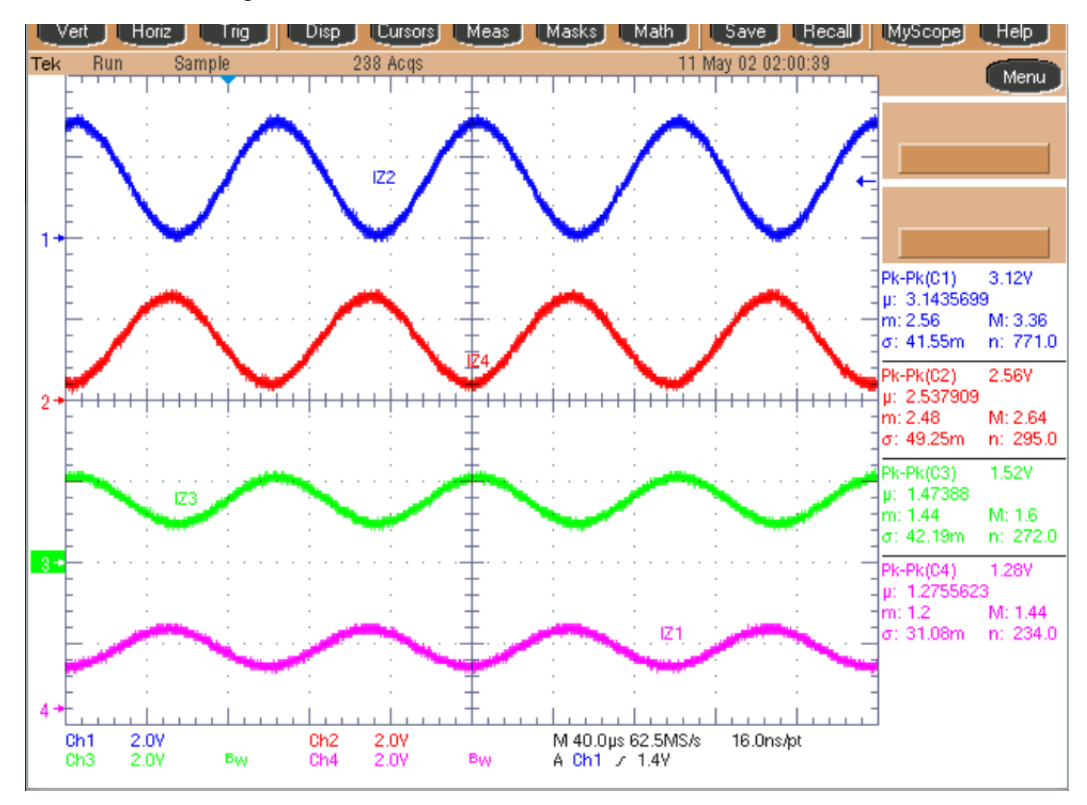

**Figure 3. Inputs at IZx Pins**

<span id="page-7-1"></span>The AFE is referenced to the quiet ground pin (QGND) and powered by the quiet voltage supply pin (QVCC). The supply for the QVCC pin must go high at the same time as VCC for normal operation of the device. TI recommends tying QVCC to VCC with additional local capacitance to filter further noise from being introduced.

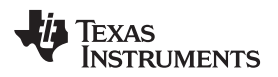

[Figure](#page-8-0) 4 shows the OSIN and OCOS signals.

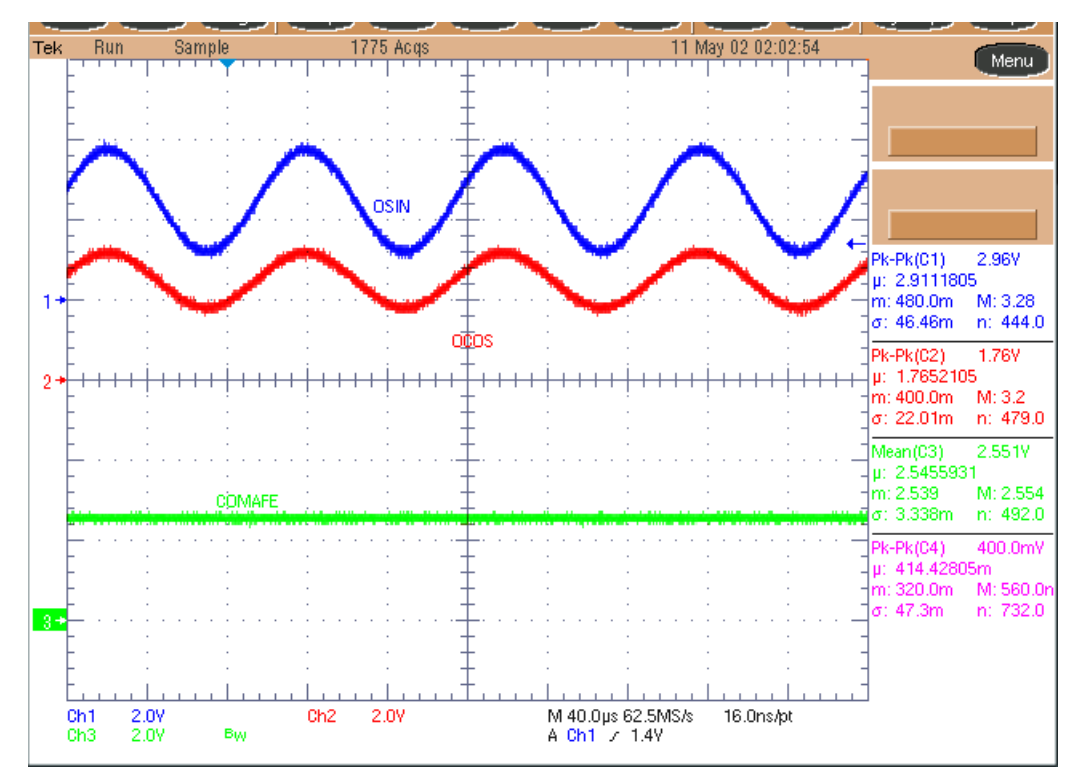

<span id="page-8-0"></span>**Figure 4. OSIN and OCOS Outputs**

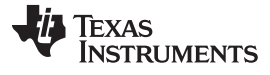

# <span id="page-9-0"></span>**5 Tracking Loop**

[Figure](#page-9-1) 5 shows the AOUT performance when the RDC is working correctly and the resolver sensor is rotating with constant velocity.

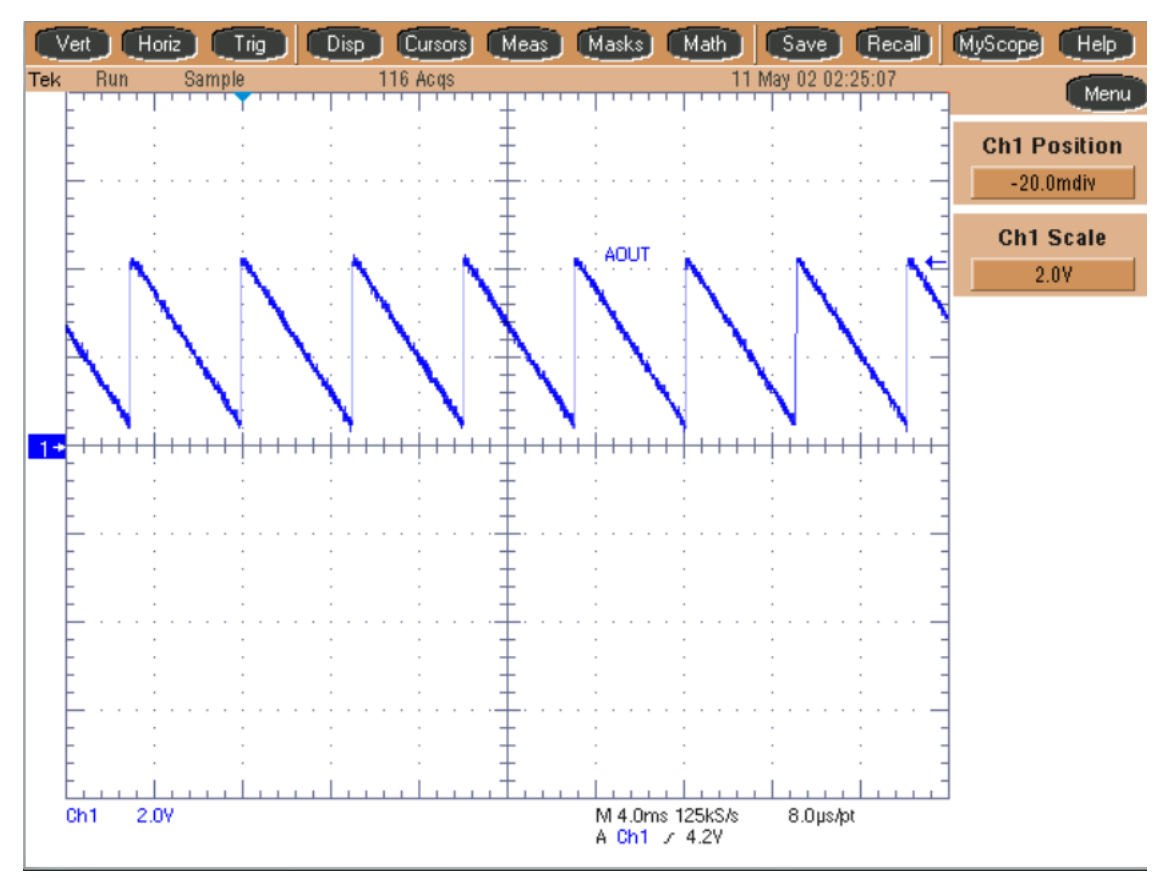

<span id="page-9-1"></span>**Figure 5. Test Output of Analog DAC**

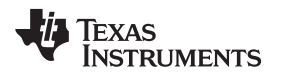

The AOUT has a fixed angular position when the resolver is not moving. [Figure](#page-10-0) 6 shows the OE1, OE2, and AOUT pins for a complete picture of the system function.

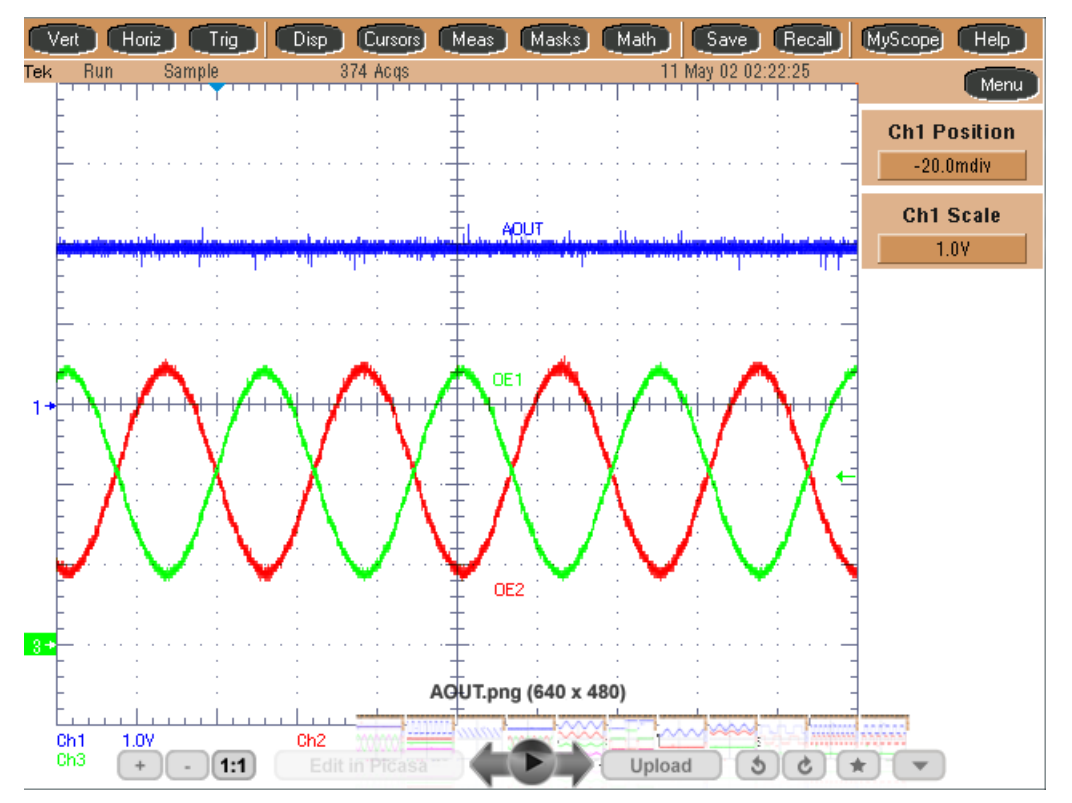

**Figure 6. Tracking Loop Locked (AOUT Output is a Fixed Value)**

<span id="page-10-0"></span>Capture all the waveforms. For any additional questions, contact [e2e.ti.com](http://e2e.ti.com/) or the local sales support office.

**Troubleshooting Note:** [Figure](#page-10-0) 6 shows AOUT if the tracking loop is locked.

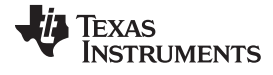

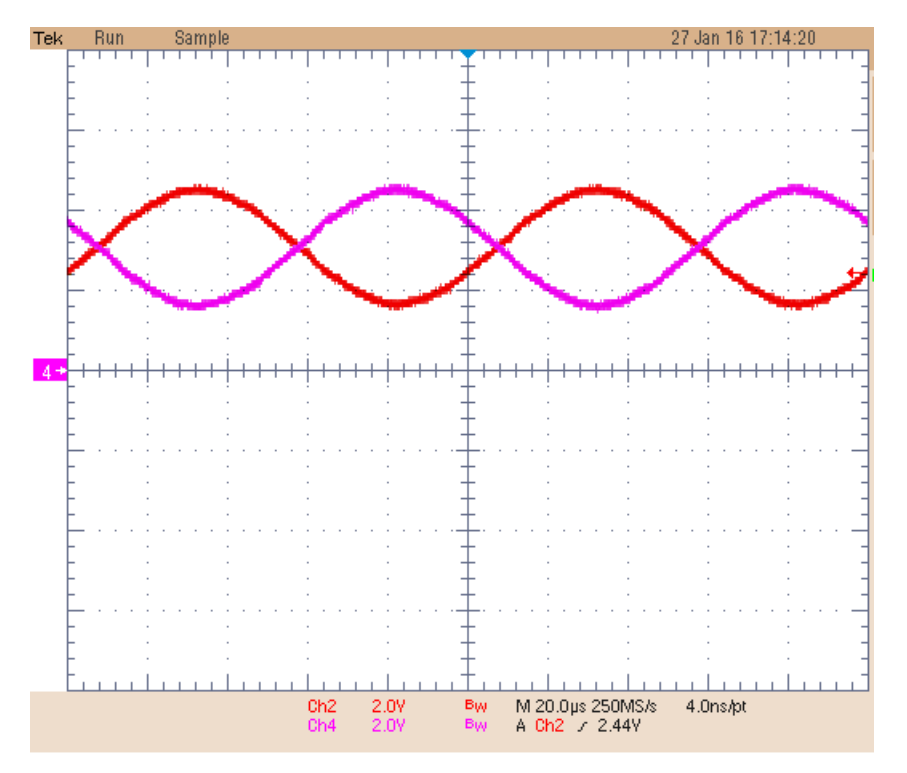

**Figure 7. IE1 and IE2 Inputs**

<span id="page-11-0"></span>The IE1 and IE2 inputs are used as a feedback from the exciter signal path for monitoring and diagnostics of the exciter signal. This exciter monitor circuit is also used by the phase-offset correction circuit for detecting and synchronizing the exciter signal together with the SIN and COS signals in the tracking loop.

<span id="page-12-0"></span>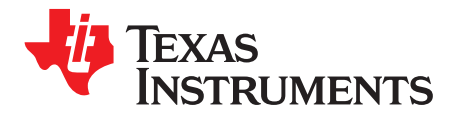

*Appendix A SLAA687–February 2016*

# *Additional Troubleshooting Notes*

## <span id="page-12-2"></span>*A.1 FAULTRES Operation*

TI recommends to keep FAULTRES low for initial tests on the board. When FAULTRES is connected to GND, the PGA411-Q1 device clears all the faults. When FAULTRES is tied to VIO, no action occurs. When FAULRES is connected back to VIO, all the faults present in the system should appear.

The DEV\_STAT1, DEV\_STAT3, DEV\_STAT4, and DEV\_STAT7 registers store the fault information. The registers are cleared when read, therefore, these registers must only be read once. Refer to the data sheet for more information about these registers.

In the GUI designed for the EVM board, when the *FAULTRES* checkbox is checked in the block diagram, the faults can appear in the GUI (see [Figure](#page-12-1) 8). To clear the faults, uncheck the *FAULTRES* checkbox and click the *Update* button (see [Figure](#page-13-0) 9).

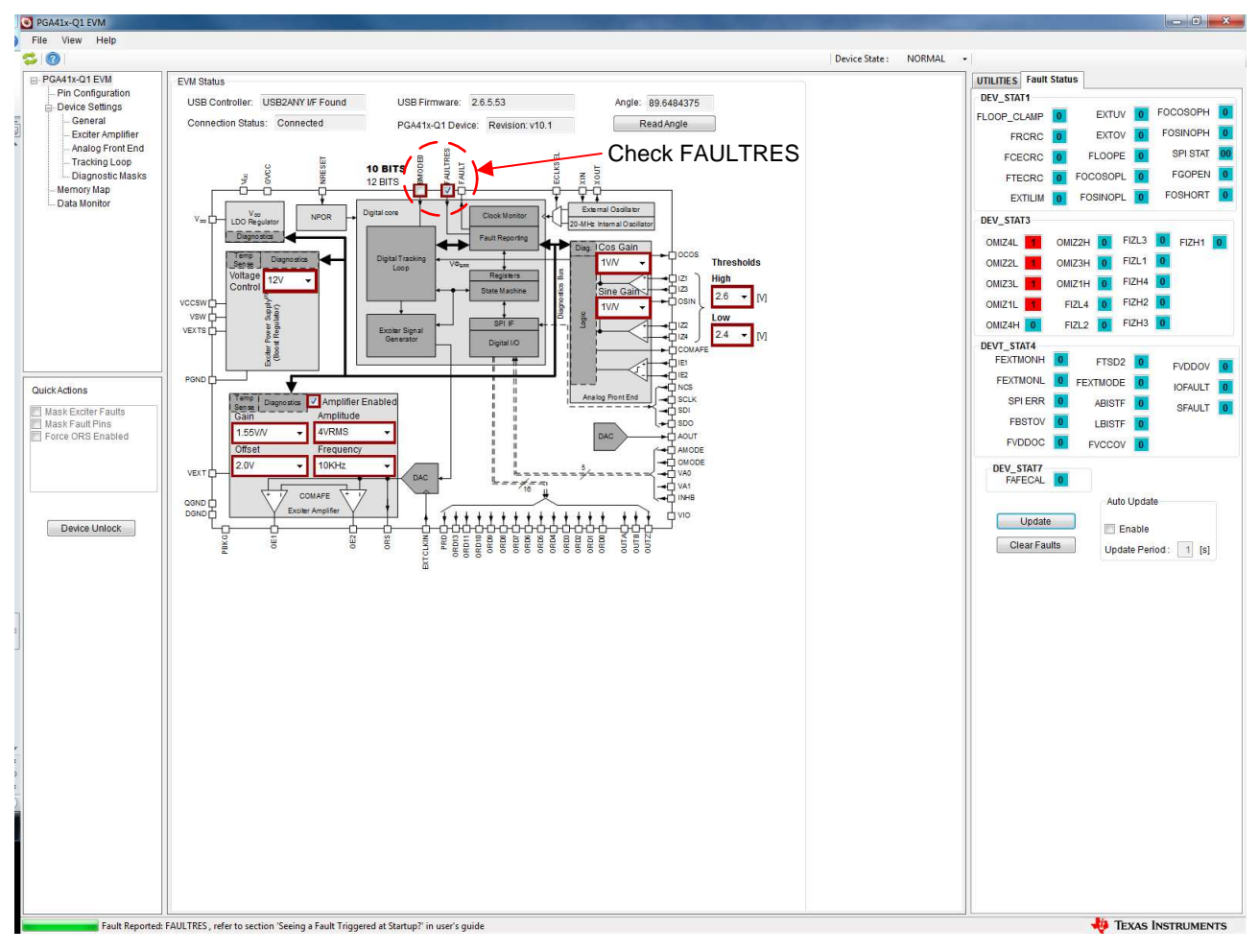

<span id="page-12-1"></span>**Figure 8. Checked FAULTRES Box in the PGA41x-Q1 EVM GUI**

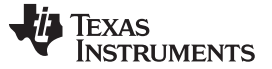

*Non-Zero Velocity When Reading from PGA411-Q1* [www.ti.com](http://www.ti.com)

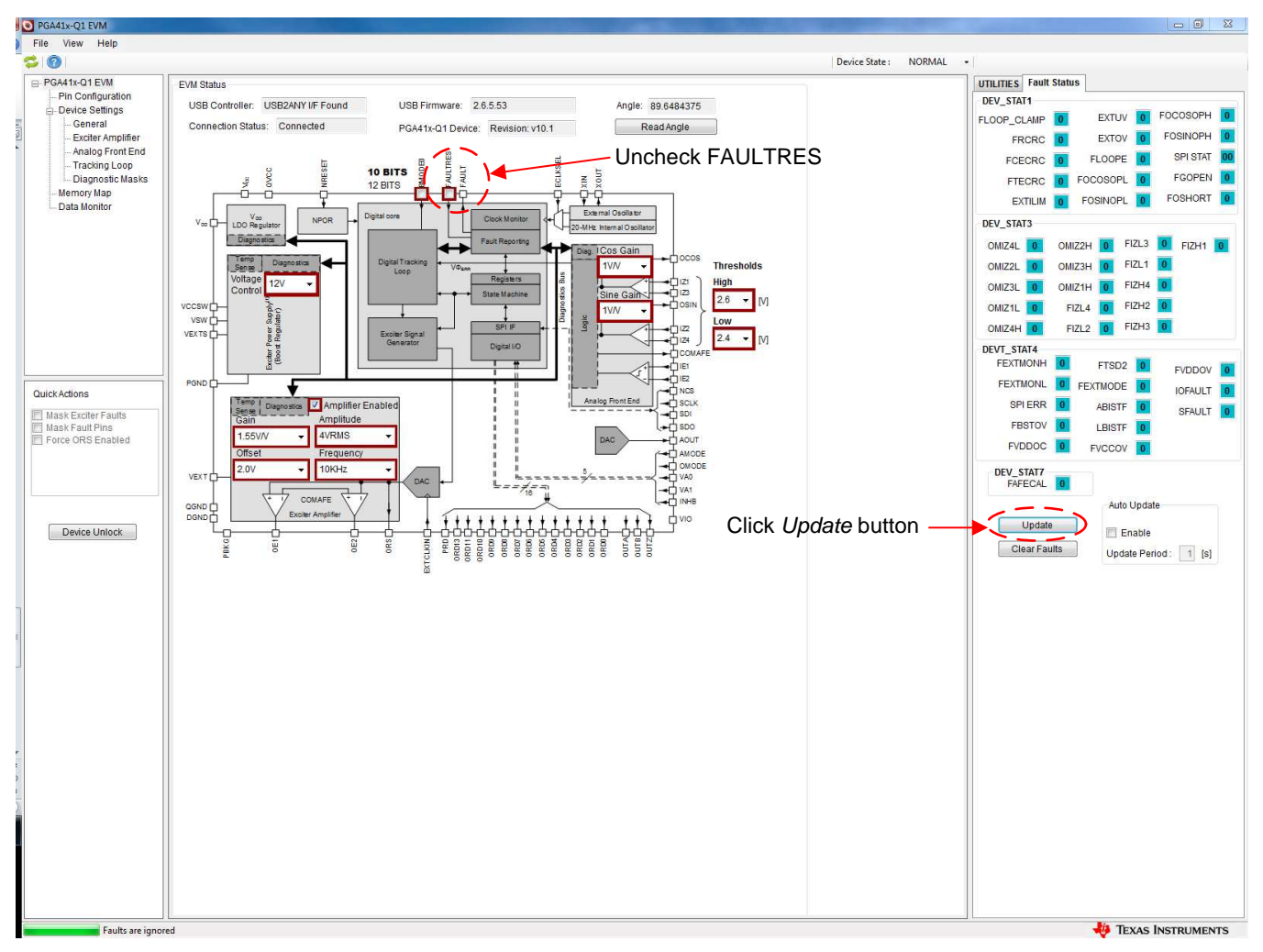

**Figure 9. Clearing Faults in the PGA41x-Q1 GUI**

# <span id="page-13-1"></span><span id="page-13-0"></span>*A.2 Non-Zero Velocity When Reading from PGA411-Q1*

ORDVELOCITY stores the velocity value as the signed 2s compliment with the MSB as the sign based on the resolution selected (bit 9 for 10-bit, or bit 11 for 12-bit). Use the *Calibrate* button as shown in [Figure](#page-14-0) 10 to delete the initial offset from the ORDVELOCITY register.

• 10-bit velocity:

$$
9 (RPM) = 60 \times \frac{f_{\text{clk}} \times \text{ORDx}}{2^{21}}
$$
  
where  
• where  $f_{\text{clk}}$  is the device  
2-bit velocity  

$$
9 (RPM) = 60 \times \frac{f_{\text{clk}} \times \text{ORDx}}{2^{21}}
$$

where

- where  $f_{\text{ck}}$  is the device clock frequency (typically 20 MHz) (1)
	-

(2)

12-bit velocity

$$
\theta (RPM) = 60 \times \frac{f_{\text{clk}} \times \text{ORDx}}{2^{25}}
$$

**NOTE:** An important takeaway from these velocity calculations is that the minimum change in velocity that can be read is 36 RPM in 12-bit mode and 572 RPM in 10-bit mode.

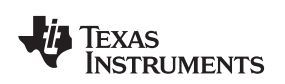

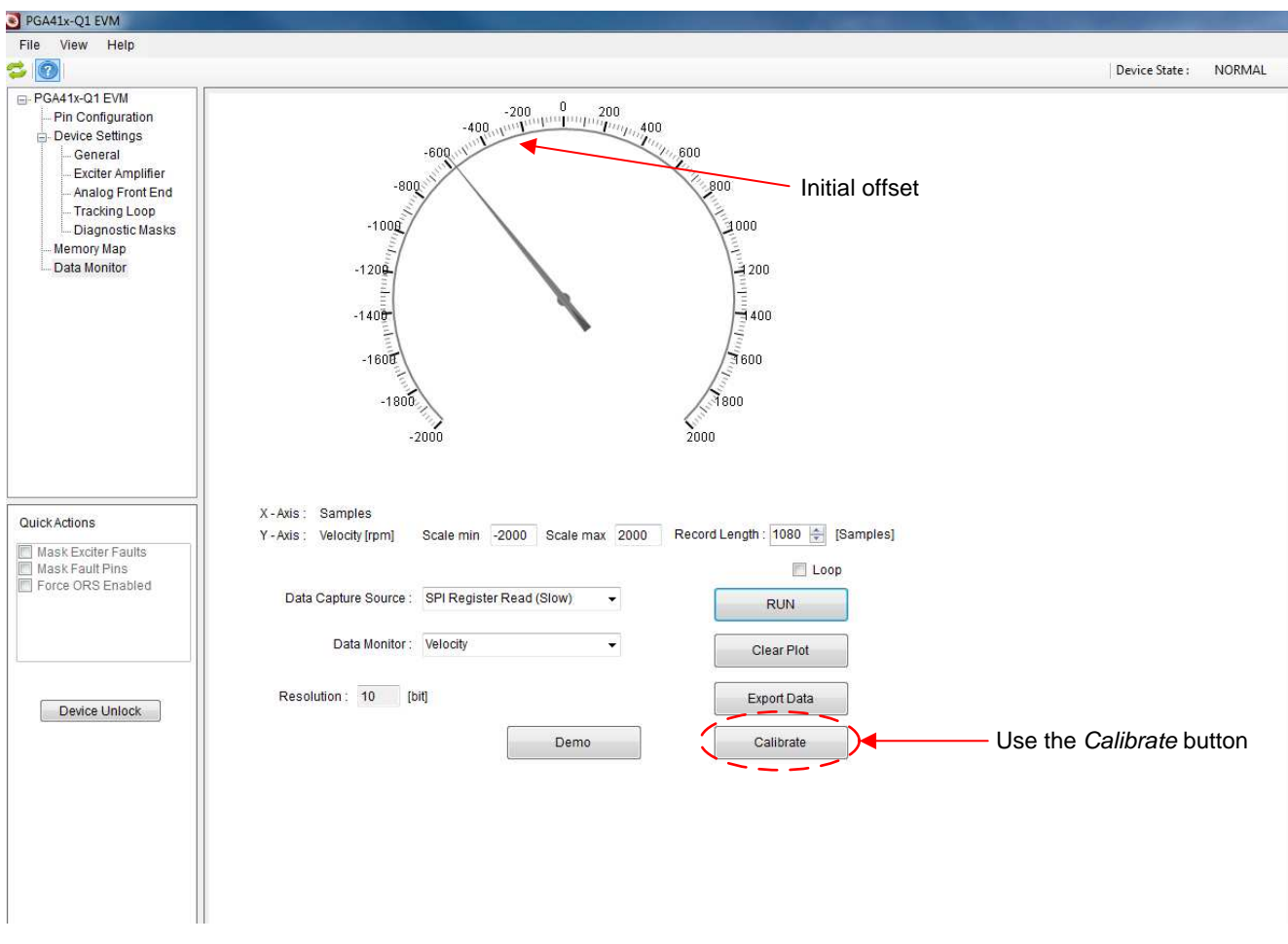

<span id="page-14-0"></span>**Figure 10. Click** *Calibrate* **in the PGA41x-Q1 EVM GUI**

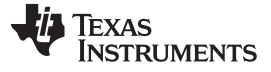

#### *Non-Zero Velocity When Reading from PGA411-Q1* [www.ti.com](http://www.ti.com)

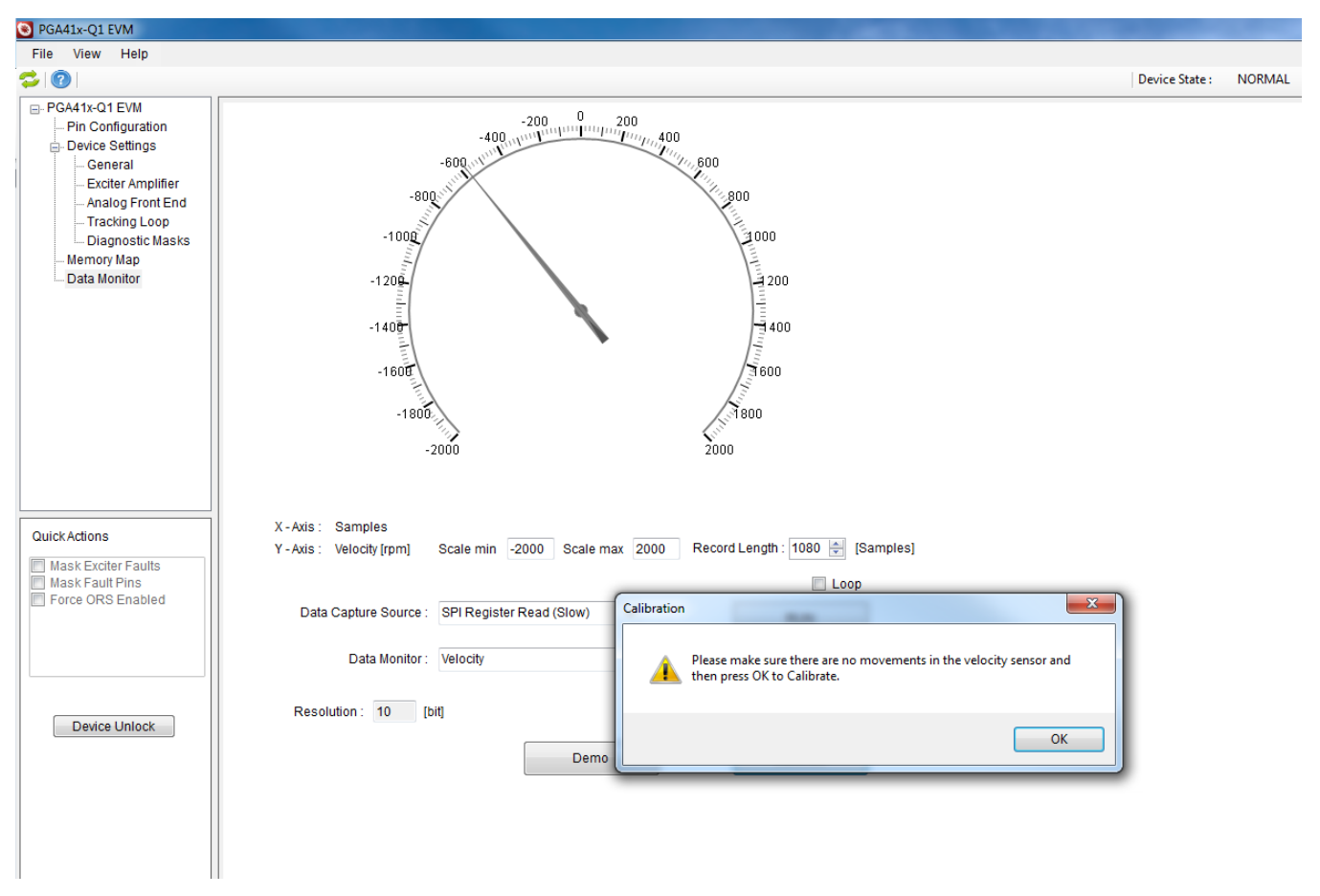

<span id="page-15-0"></span>**Figure 11. Click on** *OK* **in the Calibration Window**

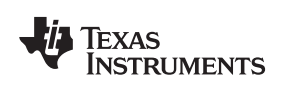

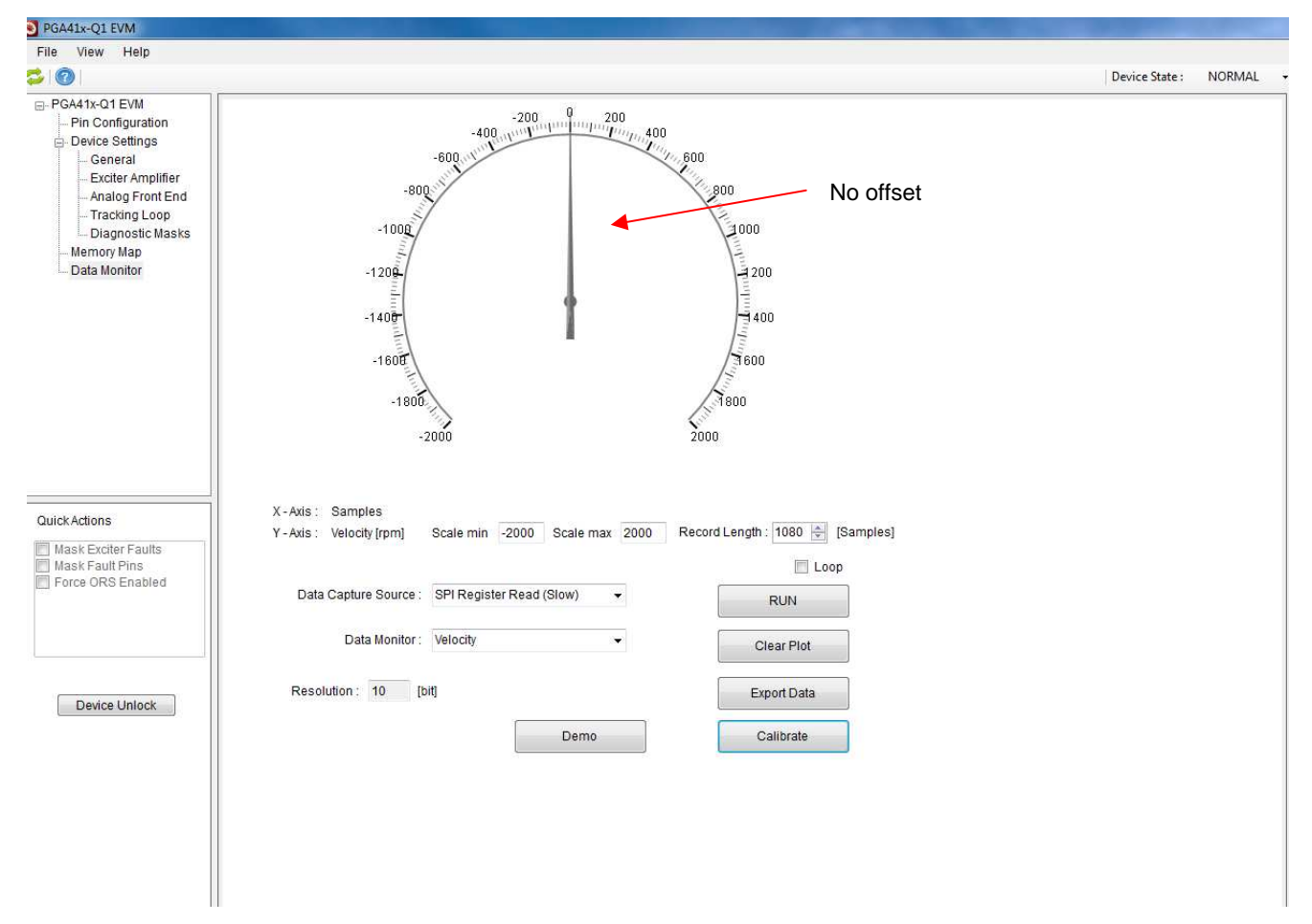

<span id="page-16-0"></span>**Figure 12. Velocity Displays Zero Value**

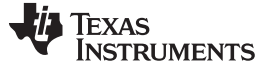

*How to Clear OMIZx Faults* [www.ti.com](http://www.ti.com)

# *A.3 How to Clear OMIZx Faults*

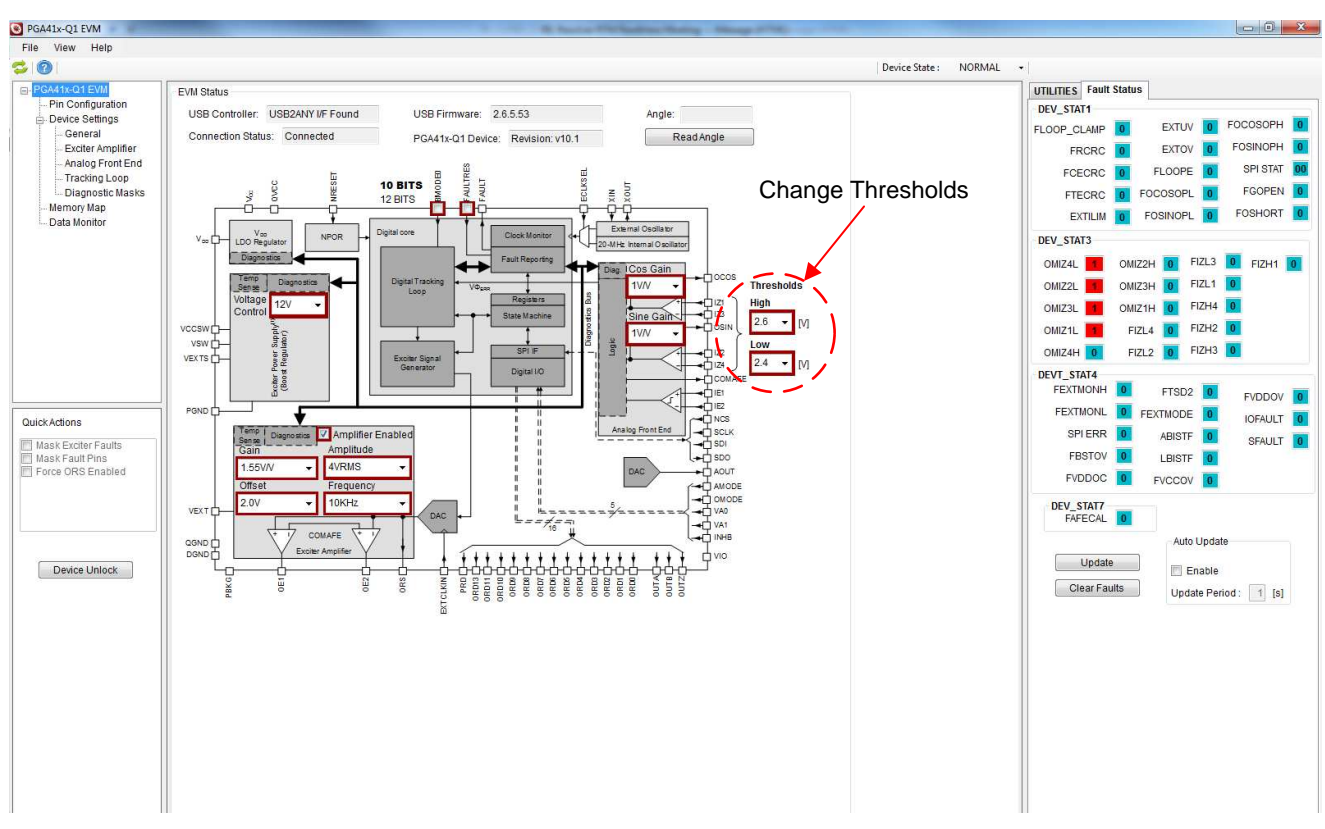

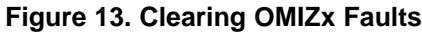

<span id="page-17-0"></span>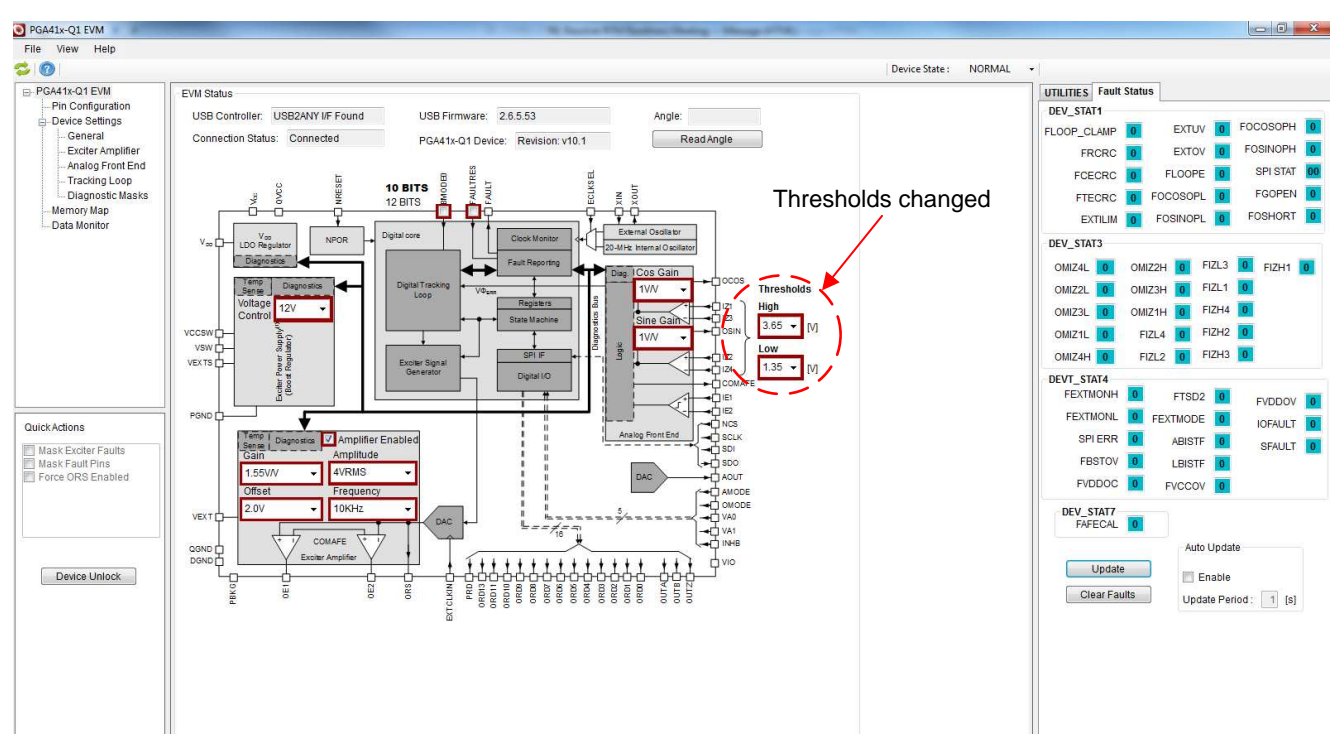

<span id="page-17-1"></span>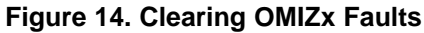

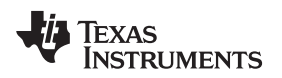

### <span id="page-18-2"></span>*A.4 Check Resolver Connection*

The resolver sensor connects to the blue terminals in [Figure](#page-18-0) 15.

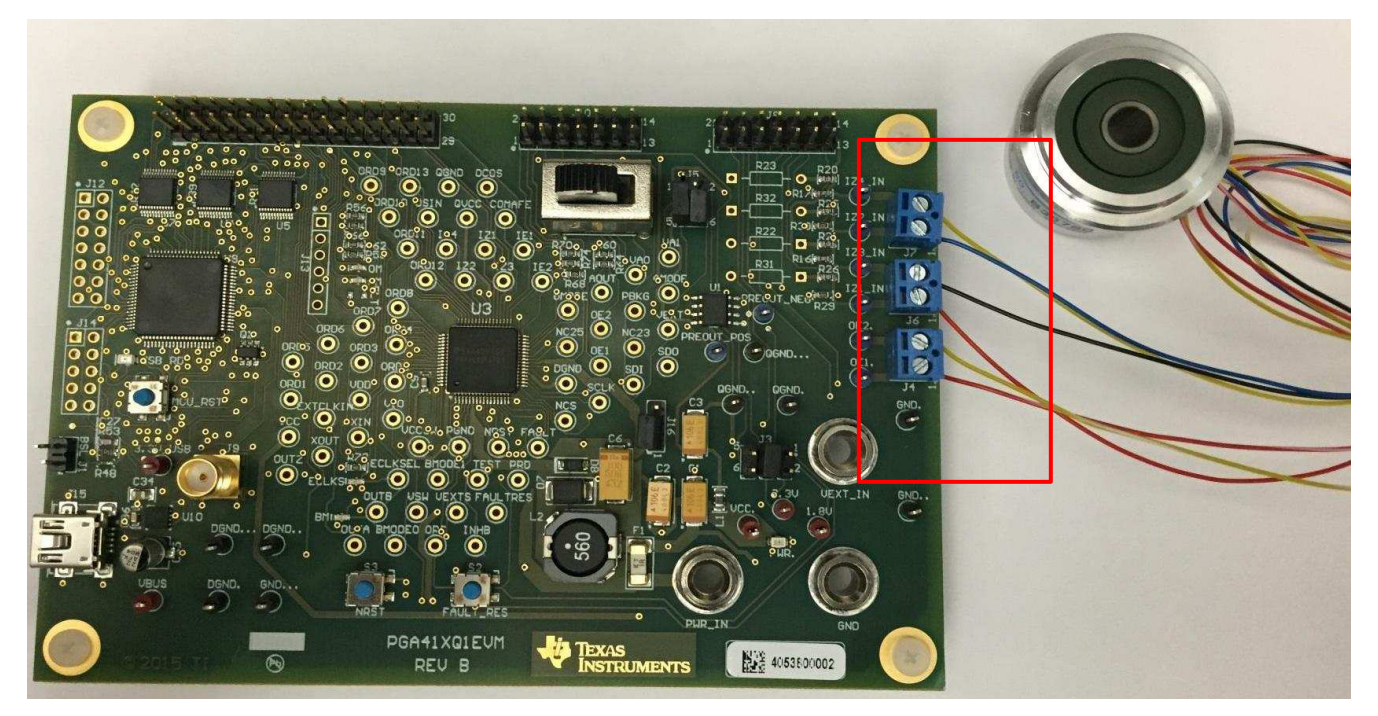

**Figure 15. Resolver Sensor Connection**

<span id="page-18-0"></span>Resolver cabling nomenclature may vary across manufacturers, therefore TI recommends to confirm nomenclature with the resolver data sheet. The most common nomenclature is listed as follows:

- **IZ4 —** Yellow wire
- **IZ2 —** Blue wire
- **IZ3 —** Black wire
- **IZ1 —** Red wire
- **OE1 —**Yellow, striped wire
- **OE2 —**Red, striped wire

## <span id="page-18-3"></span>*A.5 Device Configuration and User EEPROM Section*

The CRC check uses a standard CRC-8 (ATM HEC) polynomial,  $X8 + X2 + X + 1$ , with an initial seed value 0xFF. The calculation is broken up into 8-bit chunks to optimize implementation with the ordering convention from LS Byte to MS Byte going from LS bit to MS bit.

<span id="page-18-1"></span>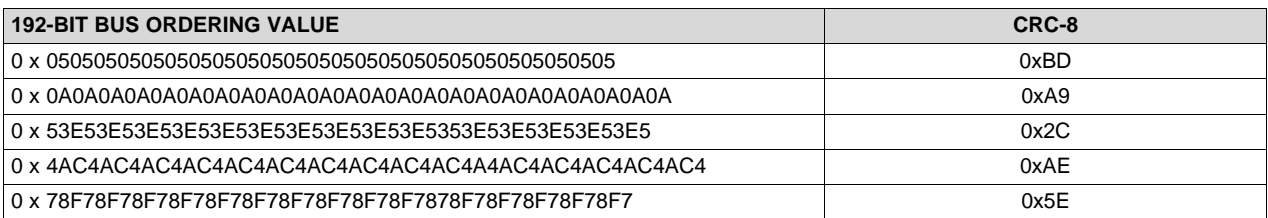

#### **Table 5. Device Configuration CRC-8 Calculation Examples**

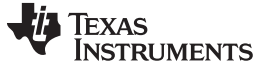

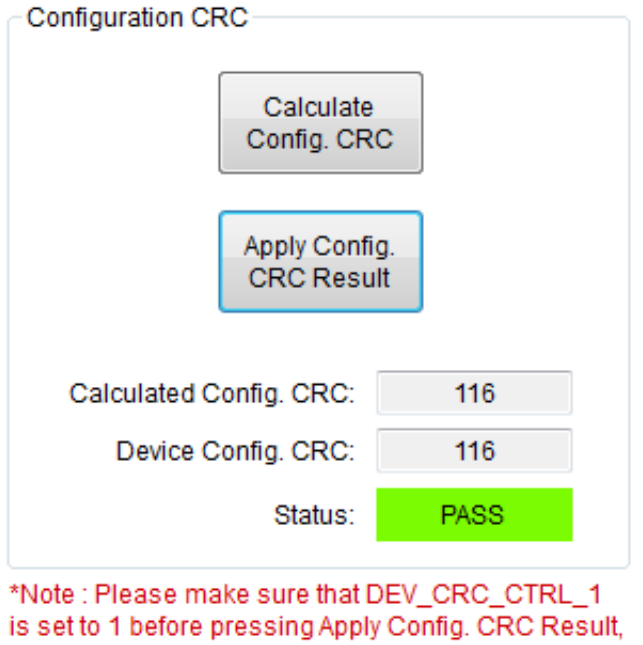

to enable continuous CRC update in the device

## **Figure 16. Verifying the Configuration CRC in the EVM GUI**

<span id="page-19-0"></span>If the calculated value from device configuration and the applied value is identical, the status are indicated as *PASS*. The following is example code to calculate the CRC.

```
crc\_data = \{32'h0000\_0000,EEPROM val[6][7:0],
                EEPROM_val[5],
                EEPROM_val[4],
                EEPROM_val[3],
                EEPROM_val[2],
                EEPROM_val[1],
                EEPROM_val[0]};
   crc calc = 8'hff;
   for (i=0; i<17; i=i+1) begin
      crc\_byte = cre\_data[7:0];crc_calc = nextCRC8_D8(crc_byte, crc_calc);
      crc_data = crc_data >> 8;
   end
// 8-bit CRC
   // polynomial: (0 1 2 8)
   // data width: 8
   // convention: the first serial data bit is D[7]
   function [7:0] nextCRC8_D8;
      input [7:0] Data;
      input [7:0] CRC;
      reg [7:0] D;
      reg [7:0] C;
      begin
                  D = Data;
                  C = CRC;
                   nextCRC8_D8[0] = D[7] \wedge D[6] \wedge D[0] \wedge C[0] \wedge C[6] \wedge C[7];nextCRC8_D8[1] = D[6] \wedge D[1] \wedge D[0] \wedge C[0] \wedge C[1] \wedge C[6];
```
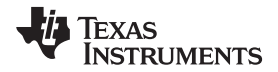

[www.ti.com](http://www.ti.com) *Device Configuration and User EEPROM Section*

 $nextCRC8_D8[2] = D[6] ^ \circ D[2] ^ \circ D[1] ^ \circ D[0] ^ \circ C[0] ^ \circ C[1] ^ \circ C[2] ^ \circ C[6];$  $nextCRC8\_D8[3] = D[7] ^\wedge D[3] ^\wedge D[2] ^\wedge D[1] ^\wedge C[1] ^\wedge C[2] ^\wedge C[3] ^\wedge C[7];$  $nextCRC8_D8[4] = D[4] \uparrow D[3] \uparrow D[2] \uparrow C[2] \uparrow C[3] \uparrow C[4];$  $nextCRC8_D8[5] = D[5] \uparrow D[4] \uparrow D[3] \uparrow C[3] \uparrow C[4] \uparrow C[5];$  $nextCRC8_D8[6] = D[6] ^\frown D[5] ^ \frown D[4] ^ \frown C[4] ^ \frown C[5] ^ \frown C[6];$  $nextCRC8_D8[7] = D[7] ^ \circ D[6] ^ \circ D[5] ^ \circ C[5] ^ \circ C[6] ^ \circ C[7];$ 

end endfunction

#### **Table 6. User EEPROM CRC Bus Order**

<span id="page-20-0"></span>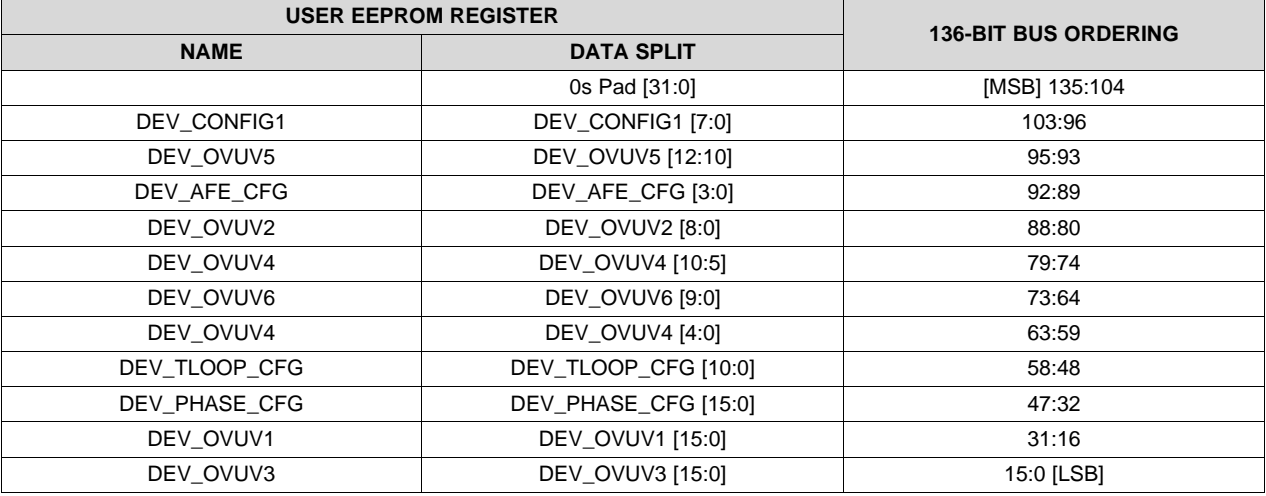

#### **Table 7. Configuration CRC Data Bus Order**

<span id="page-20-1"></span>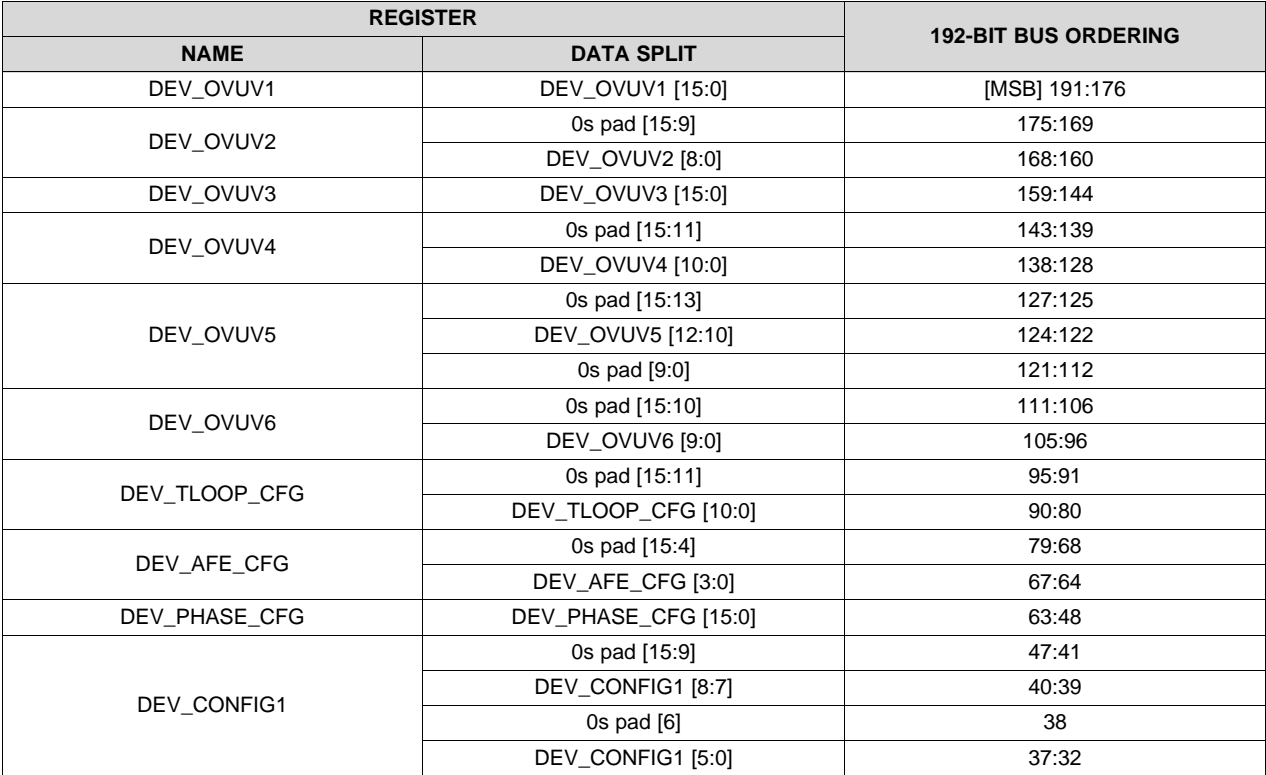

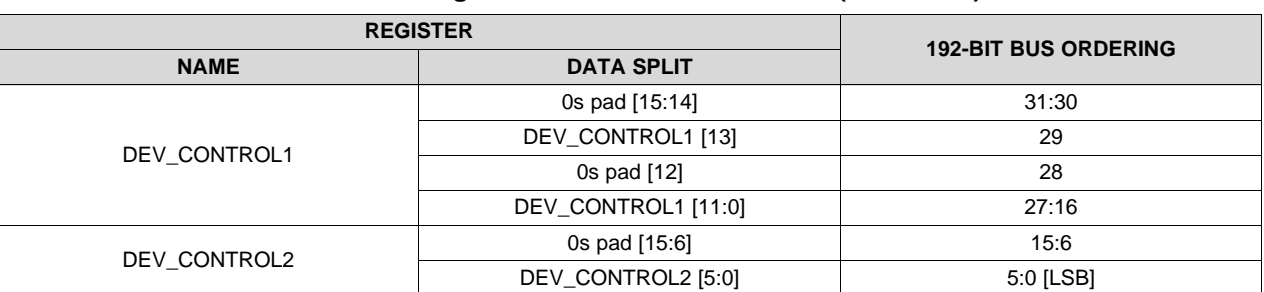

#### **Table 7. Configuration CRC Data Bus Order (continued)**

# <span id="page-21-1"></span>*A.6 Exciter Amplifier*

[Figure](#page-21-0) 17 shows the section for exciter amplifier.

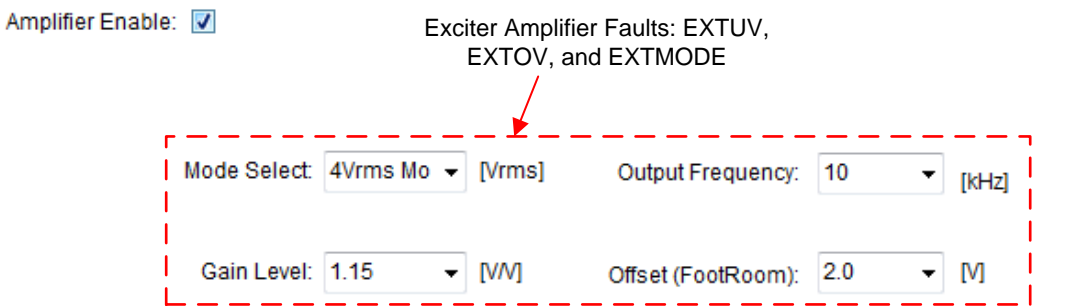

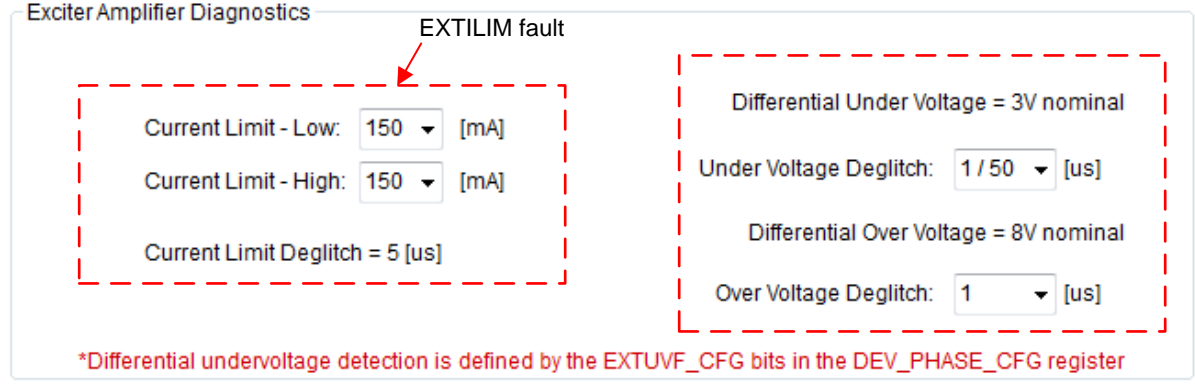

<span id="page-21-0"></span>**Figure 17. Exciter Amplifier Section in the EVM GUI**

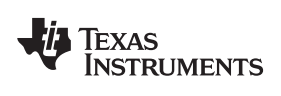

# <span id="page-22-1"></span>*A.7 Analog Front End (AFE) Diagnostics Section*

[Figure](#page-22-0) 18 shows the section for the AFE diagnostics.

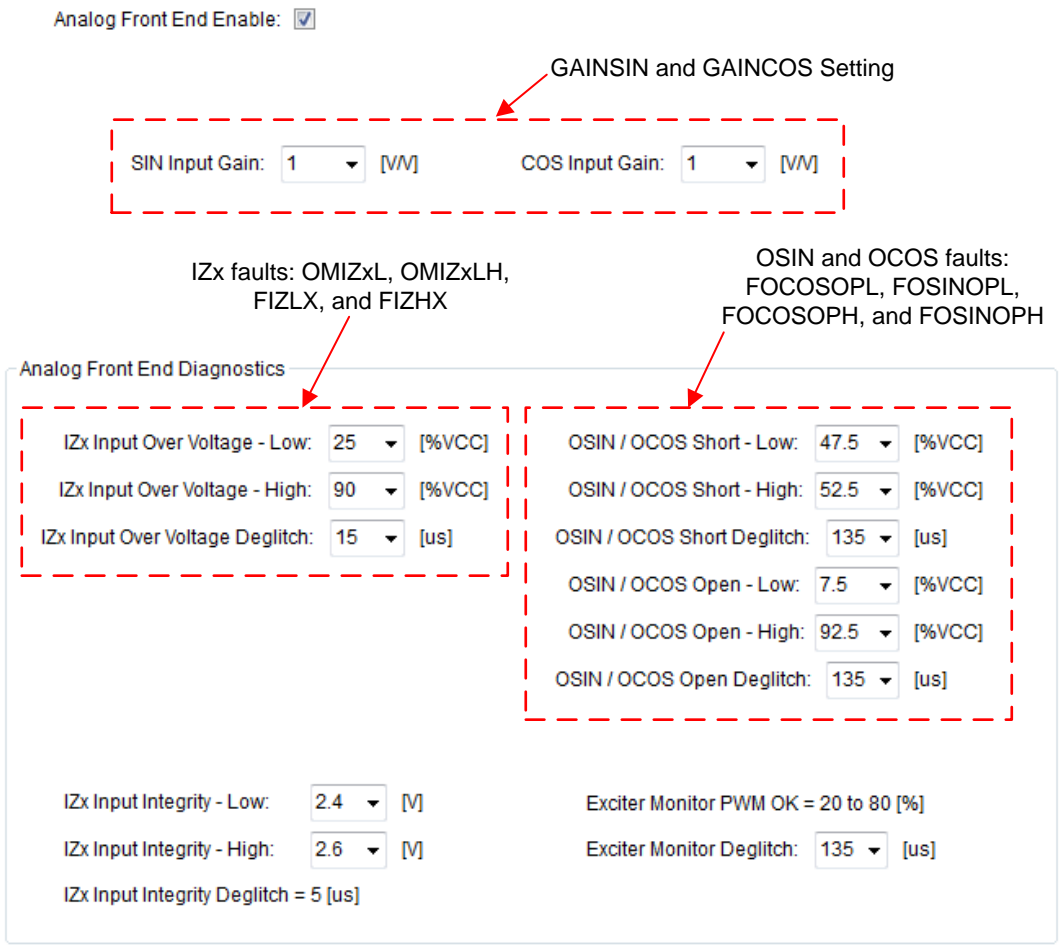

<span id="page-22-0"></span>**Figure 18. Analog Front End (AFE) Diagnostics in the EVM GUI**

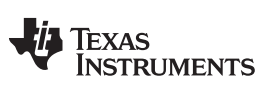

*Tracking Loop Diagnostics* [www.ti.com](http://www.ti.com)

# <span id="page-23-1"></span>*A.8 Tracking Loop Diagnostics*

[Figure](#page-23-0) 19 shows the tracking loop diagnostics.

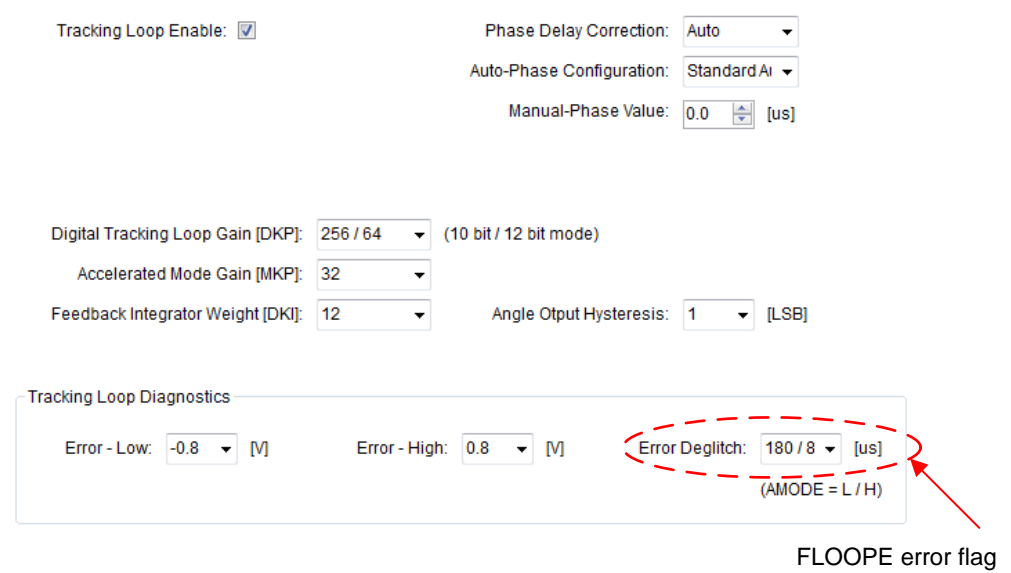

<span id="page-23-0"></span>**Figure 19. Tracking Loop Diagnostics**

#### **IMPORTANT NOTICE**

Texas Instruments Incorporated and its subsidiaries (TI) reserve the right to make corrections, enhancements, improvements and other changes to its semiconductor products and services per JESD46, latest issue, and to discontinue any product or service per JESD48, latest issue. Buyers should obtain the latest relevant information before placing orders and should verify that such information is current and complete. All semiconductor products (also referred to herein as "components") are sold subject to TI's terms and conditions of sale supplied at the time of order acknowledgment.

TI warrants performance of its components to the specifications applicable at the time of sale, in accordance with the warranty in TI's terms and conditions of sale of semiconductor products. Testing and other quality control techniques are used to the extent TI deems necessary to support this warranty. Except where mandated by applicable law, testing of all parameters of each component is not necessarily performed.

TI assumes no liability for applications assistance or the design of Buyers' products. Buyers are responsible for their products and applications using TI components. To minimize the risks associated with Buyers' products and applications, Buyers should provide adequate design and operating safeguards.

TI does not warrant or represent that any license, either express or implied, is granted under any patent right, copyright, mask work right, or other intellectual property right relating to any combination, machine, or process in which TI components or services are used. Information published by TI regarding third-party products or services does not constitute a license to use such products or services or a warranty or endorsement thereof. Use of such information may require a license from a third party under the patents or other intellectual property of the third party, or a license from TI under the patents or other intellectual property of TI.

Reproduction of significant portions of TI information in TI data books or data sheets is permissible only if reproduction is without alteration and is accompanied by all associated warranties, conditions, limitations, and notices. TI is not responsible or liable for such altered documentation. Information of third parties may be subject to additional restrictions.

Resale of TI components or services with statements different from or beyond the parameters stated by TI for that component or service voids all express and any implied warranties for the associated TI component or service and is an unfair and deceptive business practice. TI is not responsible or liable for any such statements.

Buyer acknowledges and agrees that it is solely responsible for compliance with all legal, regulatory and safety-related requirements concerning its products, and any use of TI components in its applications, notwithstanding any applications-related information or support that may be provided by TI. Buyer represents and agrees that it has all the necessary expertise to create and implement safeguards which anticipate dangerous consequences of failures, monitor failures and their consequences, lessen the likelihood of failures that might cause harm and take appropriate remedial actions. Buyer will fully indemnify TI and its representatives against any damages arising out of the use of any TI components in safety-critical applications.

In some cases, TI components may be promoted specifically to facilitate safety-related applications. With such components, TI's goal is to help enable customers to design and create their own end-product solutions that meet applicable functional safety standards and requirements. Nonetheless, such components are subject to these terms.

No TI components are authorized for use in FDA Class III (or similar life-critical medical equipment) unless authorized officers of the parties have executed a special agreement specifically governing such use.

Only those TI components which TI has specifically designated as military grade or "enhanced plastic" are designed and intended for use in military/aerospace applications or environments. Buyer acknowledges and agrees that any military or aerospace use of TI components which have *not* been so designated is solely at the Buyer's risk, and that Buyer is solely responsible for compliance with all legal and regulatory requirements in connection with such use.

TI has specifically designated certain components as meeting ISO/TS16949 requirements, mainly for automotive use. In any case of use of non-designated products, TI will not be responsible for any failure to meet ISO/TS16949.

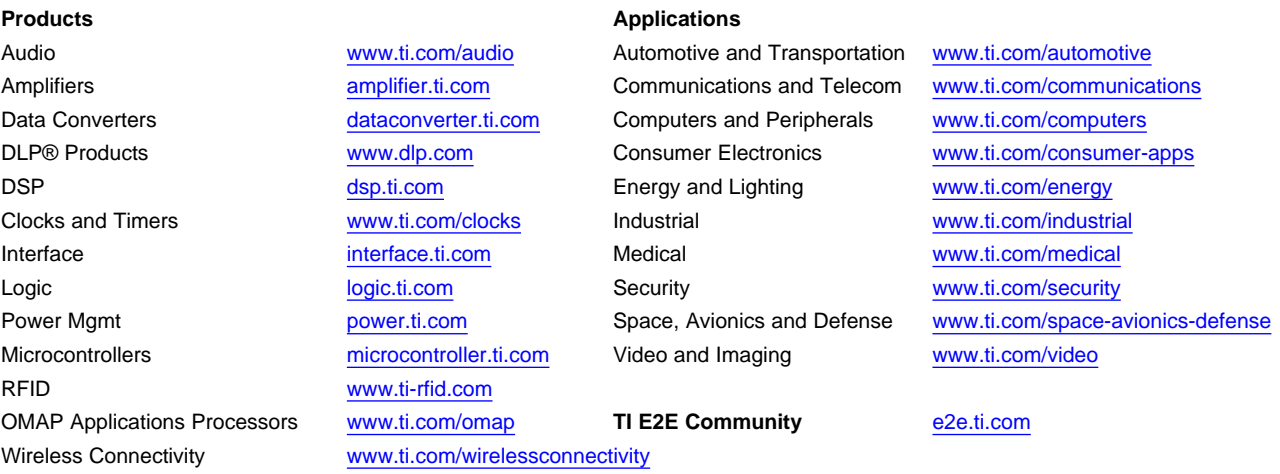

Mailing Address: Texas Instruments, Post Office Box 655303, Dallas, Texas 75265 Copyright © 2016, Texas Instruments Incorporated